# **KiCad Documentation**

*Release 0.1*

**Thomas Pointhuber**

**Sep 09, 2018**

## **User Documentation**

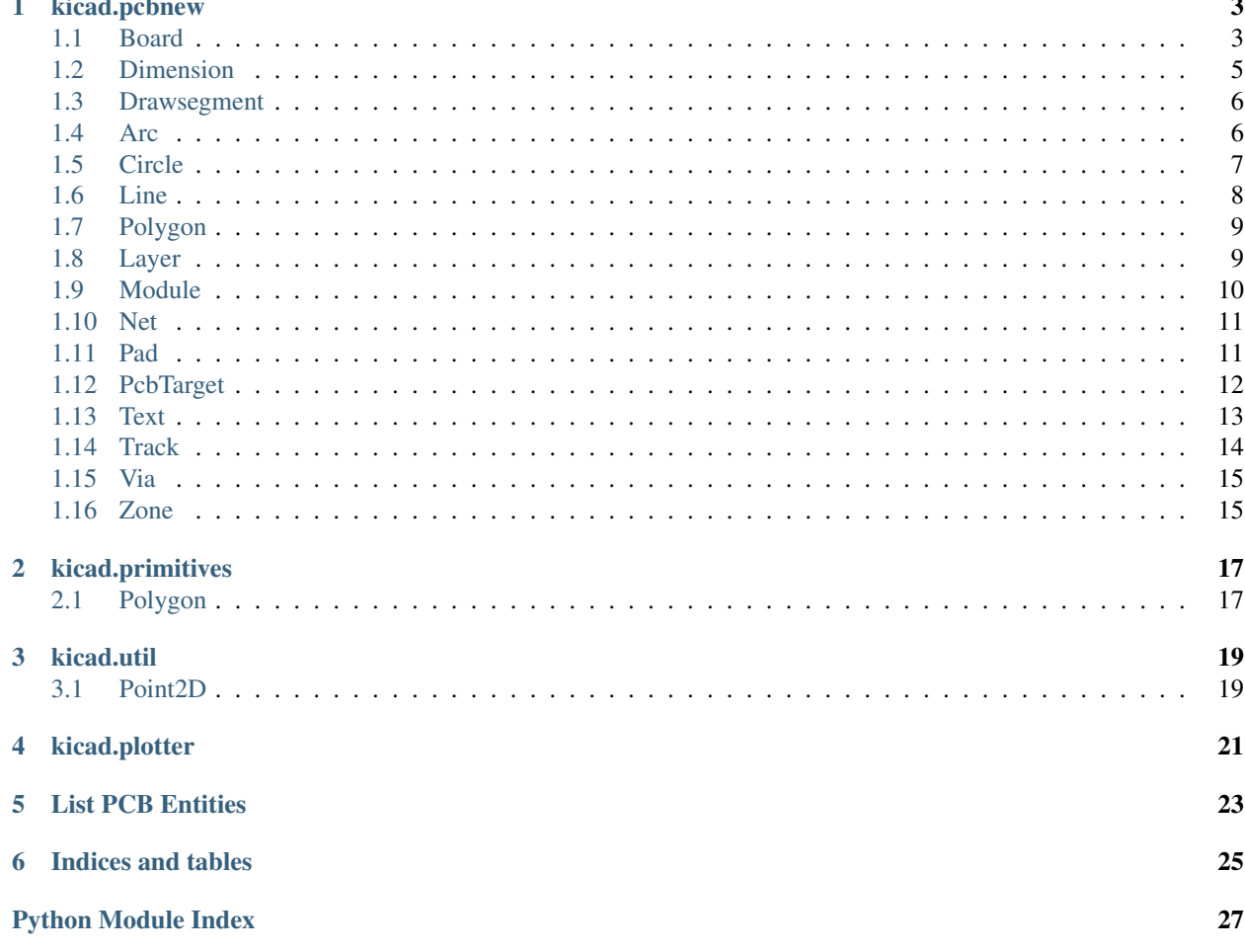

This is the initial proposal for a high level [KiCad.](http://kicad-pcb.org) Python API.

Main goals are:

- easy to understand
- everything is documented and tested
- stable

Please note this in initial development. Everything can change, and this is at the moment an inofficial realisation of this idea (thus unstable 3rd-party software).

# CHAPTER<sup>1</sup>

## kicad.pcbnew

## <span id="page-6-3"></span><span id="page-6-1"></span><span id="page-6-0"></span>**1.1 Board**

```
class kicad.pcbnew.Board(board=None)
    Create a new Board object
```
Parameters **board** (pcbnew.BOARD) – already existing board object

#### Example

```
>>> from kicad.pcbnew import Board
>>> b = Board()
```
#### **aux\_origin**

Aux origin of Board

```
Returns kicad.util.Point2D
```
Example

```
>>> from kicad.pcbnew import Board
>>> b = Board()
>>> b.aux_origin = [1, 2]
>>> b.aux_origin
kicad.util.point.Point2D(1.0, 2.0)
```
#### **filepath**

Filepath of the Board

Returns unicode

#### Example

```
>>> from kicad.pcbnew import Board
\Rightarrow b = Board()
>>> b.filepath = "path/to/board.kicad_mod"
```
(continues on next page)

(continued from previous page)

```
>>> print(b.filepath)
path/to/board.kicad_mod
```
#### **static from\_editor**()

Get the current board visible in pcbnew

Returns [kicad.pcbnew.Board](#page-6-2)

Example

```
>>> from kicad.pcbnew import Board
>>> b = Board.from_editor()
```
#### **static from\_file**(*path*)

Load a board from a given filepath

Parameters path (str, unicode) – path to the ".kicad\_mod" file

Returns [kicad.pcbnew.Board](#page-6-2)

Example

```
>>> from kicad.pcbnew import Board
>>> b = Board.from_file("path/to/board.kicad_mod")
```
#### **get\_native**()

Get native object from the low level API

Returns pcbnew.BOARD

#### **grid\_origin**

Grid origin of Board

Returns [kicad.util.Point2D](#page-22-2)

Example

```
>>> from kicad.pcbnew import Board
\Rightarrow \Rightarrow \frac{b}{2} = Board()
>>> b.grid_origin = [1, 2]
>>> b.grid_origin
kicad.util.point.Point2D(1.0, 2.0)
```
#### **is\_highlighted**

is highlighted?

Returns bool

#### **is\_locked**

is locked?

Returns bool

```
is_selected
```
is selected?

Returns bool

#### **layer**

primary layer of the item

Returns kicad.pcbnew.Layer

#### <span id="page-8-1"></span>**layers**

All layers where the item is present on

Returns kicad.pcbnew.LayerSet

#### **modules**

List of Modules present in the Board

Returns Iterator over [kicad.pcbnew.Module](#page-13-1)

#### **tracks**

List of Tracks present in the Board

Returns Iterator over [kicad.pcbnew.Track](#page-17-1)

**vias**

List of Vias present in the Board

Returns Iterator over [kicad.pcbnew.Via](#page-18-2)

#### **zones**

List of Zones present in the Board

Returns Iterator over [kicad.pcbnew.Zone](#page-18-3)

## <span id="page-8-0"></span>**1.2 Dimension**

**class** kicad.pcbnew.**Dimension**(*dimension*)

```
get_native()
    Get native object from the low level API
```
Returns pcbnew.EDA\_TEXT

**is\_highlighted** is highlighted?

Returns bool

**is\_locked** is locked?

Returns bool

#### **is\_selected**

is selected?

Returns bool

#### **layer**

layer of the drawsegment

Returns [kicad.pcbnew.Layer](#page-12-2)

#### **layers**

All layers where the item is present on

Returns kicad.pcbnew.LayerSet

#### **text**

Text

Returns unicode

<span id="page-9-2"></span>**value**

value in mm

Returns float

### <span id="page-9-0"></span>**1.3 Drawsegment**

**class** kicad.pcbnew.**Drawsegment**(*drawsegment*)

#### **get\_native**()

Get native object from the low level API

Returns pcbnew.DRAWSEGMENT

#### **is\_highlighted**

is highlighted?

Returns bool

#### **is\_locked**

is locked?

Returns bool

#### **is\_selected**

is selected?

Returns bool

#### **layer**

layer of the drawsegment

Returns [kicad.pcbnew.Layer](#page-12-2)

#### **layers**

All layers where the item is present on

Returns kicad.pcbnew.LayerSet

**width**

Width of line in mm

Returns float

## <span id="page-9-1"></span>**1.4 Arc**

**class** kicad.pcbnew.**Arc**(*arc*)

#### **angle**

angle of arc in degree

Returns float

#### **center**

Center point of arc

Returns [kicad.util.Point2D](#page-22-2)

#### <span id="page-10-1"></span>**get\_native**()

Get native object from the low level API

Returns pcbnew.DRAWSEGMENT

#### **is\_highlighted**

is highlighted?

Returns bool

#### **is\_locked**

is locked?

Returns bool

#### **is\_selected**

is selected?

Returns bool

#### **layer**

layer of the drawsegment

Returns [kicad.pcbnew.Layer](#page-12-2)

#### **layers**

All layers where the item is present on

Returns kicad.pcbnew.LayerSet

#### **start**

Start point of arc

Returns [kicad.util.Point2D](#page-22-2)

#### **width**

Width of line in mm

Returns float

## <span id="page-10-0"></span>**1.5 Circle**

**class** kicad.pcbnew.**Circle**(*circle*)

#### **center**

Center point of circle

Returns [kicad.util.Point2D](#page-22-2)

#### **diameter**

Diameter of circle

Returns float

#### **get\_native**()

Get native object from the low level API

Returns pcbnew.DRAWSEGMENT

### **is\_highlighted**

is highlighted?

Returns bool

#### <span id="page-11-1"></span>**is\_locked**

is locked?

Returns bool

#### **is\_selected**

is selected?

Returns bool

#### **layer**

layer of the drawsegment

Returns [kicad.pcbnew.Layer](#page-12-2)

#### **layers**

All layers where the item is present on

Returns kicad.pcbnew.LayerSet

#### **radius**

Radius of circle

Returns float

#### **width**

Width of line in mm

Returns float

### <span id="page-11-0"></span>**1.6 Line**

**class** kicad.pcbnew.**Line**(*line*)

#### **end**

End point of line

Returns [kicad.util.Point2D](#page-22-2)

**get\_native**() Get native object from the low level API

Returns pcbnew.DRAWSEGMENT

**is\_highlighted**

is highlighted?

Returns bool

#### **is\_locked**

is locked?

Returns bool

**is\_selected** is selected?

Returns bool

#### **layer**

layer of the drawsegment

Returns [kicad.pcbnew.Layer](#page-12-2)

#### <span id="page-12-3"></span>**layers**

All layers where the item is present on

Returns kicad.pcbnew.LayerSet

#### **start**

Start point of line

Returns [kicad.util.Point2D](#page-22-2)

#### **width**

Width of line in mm

Returns float

## <span id="page-12-0"></span>**1.7 Polygon**

**class** kicad.pcbnew.**Polygon**(*polygon*)

#### **get\_native**() Get native object from the low level API

Returns pcbnew.DRAWSEGMENT

**is\_highlighted** is highlighted?

Returns bool

**is\_locked** is locked?

Returns bool

#### **is\_selected**

is selected?

Returns bool

#### **layer**

layer of the drawsegment

Returns [kicad.pcbnew.Layer](#page-12-2)

#### **layers**

All layers where the item is present on

Returns kicad.pcbnew.LayerSet

#### **width**

Width of line in mm

Returns float

## <span id="page-12-1"></span>**1.8 Layer**

<span id="page-12-2"></span>**class** kicad.pcbnew.**Layer**(*id*)

<span id="page-13-2"></span>**static from\_id**(*id*) Get Layer object from id

Parameters **id** (int) –

Returns [kicad.pcbnew.Layer](#page-12-2)

**static from\_name**(*name*) Get Layer object from name

Parameters **name** –

Returns [kicad.pcbnew.Layer](#page-12-2)

**id**

internal ID of the layer

Returns int

**name**

name of the layer

Returns unicode

**class** kicad.pcbnew.**LayerSet**(*layer\_set*)

**get\_native**()

Get native object from the low level API :return: pcbnew.LSET

## <span id="page-13-0"></span>**1.9 Module**

<span id="page-13-1"></span>**class** kicad.pcbnew.**Module**(*module*)

**description** Description of the Module

Returns unicode

**static from\_editor**() Get the current module

**get\_native**() Get native object from the low level API

Returns pcbnew. MODULE

**is\_highlighted** is highlighted?

Returns bool

**is\_locked**

is locked?

Returns bool

**is\_selected** is selected?

Returns bool

#### <span id="page-14-4"></span>**keywords**

Keywords of the Module

Returns unicode

#### **layer**

primary layer of the item

Returns kicad.pcbnew.Layer

#### **layers**

All layers where the item is present on

Returns kicad.pcbnew.LayerSet

#### **pads**

List of Pads present in the Module

Returns Iterator over [kicad.pcbnew.Pad](#page-14-2)

#### **position**

Position of the Module

Returns [kicad.util.Point2D](#page-22-2)

#### **reference**

Reference of the Module

Returns unicode

#### **value**

Value of the Module

Returns unicode

## <span id="page-14-0"></span>**1.10 Net**

<span id="page-14-3"></span>**class** kicad.pcbnew.**Net**(*netinfo*)

**get\_native**() Get native object from the low level API

Returns pcbnew.NETINFO\_ITEM

#### **name**

Name of Net

Returns unicode

## <span id="page-14-1"></span>**1.11 Pad**

<span id="page-14-2"></span>**class** kicad.pcbnew.**Pad**(*pad*)

**get\_native**()

Get native object from the low level API

Returns pcbnew.PAD

#### <span id="page-15-1"></span>**is\_highlighted**

is highlighted?

Returns bool

#### **is\_locked**

is locked?

Returns bool

#### **is\_selected**

is selected?

Returns bool

#### **layer**

primary layer of the item

Returns kicad.pcbnew.Layer

#### **layers**

All layers where the item is present on

Returns kicad.pcbnew.LayerSet

#### **name**

Name of the Pad

Returns unicode

#### **net**

Net of the Zone

Returns [kicad.pcbnew.Net](#page-14-3)

## <span id="page-15-0"></span>**1.12 PcbTarget**

**class** kicad.pcbnew.**PcbTarget**(*target*)

**get\_native**() Get native object from the low level API

Returns pcbnew.EDA\_TEXT

**is\_highlighted**

is highlighted?

Returns bool

#### **is\_locked**

is locked?

Returns bool

**is\_selected** is selected?

Returns bool

#### **layer**

primary layer of the item

Returns kicad.pcbnew.Layer

#### <span id="page-16-1"></span>**layers**

All layers where the item is present on

Returns kicad.pcbnew.LayerSet

#### **position**

position of the PcbTarget

Returns [kicad.util.Point2D](#page-22-2)

#### **width**

Width of line in mm

Returns float

### <span id="page-16-0"></span>**1.13 Text**

**class** kicad.pcbnew.**Text**(*text*)

#### **get\_native**()

Get native object from the low level API

Returns pcbnew.EDA\_TEXT

#### **is\_highlighted**

is highlighted?

Returns bool

#### **is\_locked**

is locked?

Returns bool

#### **is\_selected**

is selected?

Returns bool

#### **layer**

layer of the drawsegment

#### Returns [kicad.pcbnew.Layer](#page-12-2)

#### **layers**

All layers where the item is present on

Returns kicad.pcbnew.LayerSet

#### **position**

Position of the Text

Returns [kicad.util.Point2D](#page-22-2)

#### **text**

Text

Returns unicode

#### **text\_size**

Text Size

Returns [kicad.util.Point2D](#page-22-2)

<span id="page-17-2"></span>**thickness** Thickness

Returns float

## <span id="page-17-0"></span>**1.14 Track**

<span id="page-17-1"></span>**class** kicad.pcbnew.**Track**(*track*)

#### **end**

End of the Track

#### Returns [kicad.util.Point2D](#page-22-2)

#### **get\_native**()

Get native object from the low level API

Returns pcbnew.TRACK

#### **is\_highlighted**

is highlighted?

Returns bool

#### **is\_locked**

is locked?

Returns bool

#### **is\_selected**

is selected?

Returns bool

#### **layer**

primary layer of the item

Returns kicad.pcbnew.Layer

#### **layers**

All layers where the item is present on

Returns kicad.pcbnew.LayerSet

#### **net**

Net of the Track

Returns [kicad.pcbnew.Net](#page-14-3)

#### **start**

Start of the Track

Returns [kicad.util.Point2D](#page-22-2)

#### **width**

Width of Track in mm

Returns float

## <span id="page-18-4"></span><span id="page-18-0"></span>**1.15 Via**

<span id="page-18-2"></span>**class** kicad.pcbnew.**Via**(*via*)

#### **drill**

Drill size of Via in mm

#### Returns float

#### **get\_native**()

Get native object from the low level API

Returns pcbnew.VIA

#### **is\_highlighted** is highlighted?

Returns bool

#### **is\_locked**

is locked?

Returns bool

#### **is\_selected**

is selected?

Returns bool

#### **layer**

primary layer of the item

Returns kicad.pcbnew.Layer

#### **layers**

All layers where the item is present on

Returns kicad.pcbnew.LayerSet

#### **net**

Net of the Via

Returns [kicad.pcbnew.Net](#page-14-3)

#### **position**

Position of the Via

Returns [kicad.util.Point2D](#page-22-2)

#### **width**

Width of Via in mm

Returns float

## <span id="page-18-1"></span>**1.16 Zone**

<span id="page-18-3"></span>**class** kicad.pcbnew.**Zone**(*zone*)

#### **get\_native**()

Get native object from the low level API

Returns pcbnew. ZONE

#### <span id="page-19-0"></span>**is\_highlighted**

is highlighted?

Returns bool

#### **is\_locked**

is locked?

Returns bool

#### **is\_selected**

is selected?

Returns bool

#### **layer**

primary layer of the item

Returns kicad.pcbnew.Layer

#### **layers**

All layers where the item is present on

Returns kicad.pcbnew.LayerSet

#### **net**

Net of the Zone

Returns [kicad.pcbnew.Net](#page-14-3)

#### **priority**

Priority of the Zone

Returns int

# CHAPTER 2

## kicad.primitives

## <span id="page-20-3"></span><span id="page-20-1"></span><span id="page-20-0"></span>**2.1 Polygon**

**class** kicad.primitives.**Polygon**

```
class kicad.primitives.PolygonSet(poly_set=None)
    difference(other)
         Performs boolean PolygonSet difference
             kicad.primitives.PolygonSet) – second operand of difference
                operation
     fracture()
         Converts a set of polygons with holes to a singe outline with slits/fractures connecting the outer ring to the
         inner holes
     get_native()
         Get native object from the low level API :return: pcbnew.SHAPE_POLY_SET
     intersection(other)
         Performs boolean PolygonSet intersection
             kicad.primitives.PolygonSet) – second operand of intersection
                operation
     unfracture()
         Converts a single outline slitted ('fractured') polygon into a set of outlines with holes
     union(other)
         Performs boolean PolygonSet union
             kicad.primitives.PolygonSet) – second operand of union oper-
                ation
```
# CHAPTER 3

## kicad.util

### <span id="page-22-3"></span><span id="page-22-1"></span><span id="page-22-0"></span>**3.1 Point2D**

<span id="page-22-2"></span>**class** kicad.util.**Point2D**(*coordinates=None*, *y=None*) Representation of a 2D Point in space

#### Example

```
>>> from kicad.util.point import Point2D
>>> Point2D(0, 1)
kicad.util.point.Point2D(0.0, 1.0)
>>> Point2D([2, 3])
kicad.util.point.Point2D(2.0, 3.0)
>>> Point2D((4, 5))
kicad.util.point.Point2D(4.0, 5.0)
>>> Point2D({'x': 6, 'y':7})
kicad.util.point.Point2D(6.0, 7.0)
>>> Point2D(Point2D(8, 9))
kicad.util.point.Point2D(8.0, 9.0)
```
#### **static from\_wxPoint**(*wxobj*) Convert a wxPoint to a Point2D

Parameters **wxobj** (pcbnew.wxPoint) – point to convert

Returns [kicad.util.Point2D](#page-22-2)

**static from\_wxSize**(*wxobj*) Convert a wxSize to a Point2D

Parameters **wxobj** (pcbnew.wxSize) – point to convert

Returns [kicad.util.Point2D](#page-22-2)

```
round_to(base, prec=10)
```
Round to a specific base (like it's required for a grid)

<span id="page-23-0"></span>Parameters

- **base** (float) base we want to round to
- **prec** (int) precision of rounding operation

Returns [kicad.util.Point2D](#page-22-2)

Example

```
>>> from kicad.util.point import Point2D
>>> Point2D(0.1234, 0.5678).round_to(0.01)
kicad.util.point.Point2D(0.12, 0.57)
```
#### **to\_wxPoint**()

Convert coordinate to internal coordinate

Returns pcbnew.wxPoint

#### **to\_wxSize**()

Convert size given as Point2D to internal size

Returns pcbnew.wxSize

## CHAPTER 4

## kicad.plotter

```
class kicad.plotter.Plotter(board, layer=None, color_mode=None)
```
#### **close**()

Close a plotfile after writing

#### Example

```
>>> from kicad.pcbnew import Board, Layer
>>> from kicad.plotter import Plotter
>>> b = Board.from_editor()
>>> p = Plotter(b, layer=Layer.from_id(0))
>>> p.open('test', Plotter.PLOT_FORMAT_SVG)
kicad.plotter.Plotter(board="")
>>> p.plot_layer()
>>> p.close()
```
#### **color\_mode**

is color mode enabled?

#### Returns bool

#### **is\_open**

is plotfile open?

Returns bool

#### **layer**

layer to plot on

#### Returns [kicad.pcbnew.Layer](#page-12-2)

**open**(*filename*, *format*, *sheet\_description=None*) Open a new plotfile for writing

#### Parameters

• **filename** (str) – Name of the file to plot

- <span id="page-25-0"></span>• **format** – format of the output file
- **sheet\_description** some description

```
Returns kicad.plotter.Plotter
```
Example

```
>>> from kicad.pcbnew import Board, Layer
>>> from kicad.plotter import Plotter
>>> b = Board.from_editor()
>>> p = Plotter(b, layer=Layer.from_id(0))
>>> with p.open('test', Plotter.PLOT_FORMAT_SVG):
... p.plot_layer()
...
```
#### **plot\_layer**()

plot layer to opened file

# CHAPTER 5

## List PCB Entities

<span id="page-26-0"></span>This examples is a reimplementation of the [listPcb.py](https://github.com/KiCad/kicad-source-mirror/blob/master/pcbnew/python/examples/listPcb.py) script found in the official KiCad repository. It basically loads a board and then prints a short representation of all vias, tracks, drawings modules and zones.

```
#!/usr/bin/env python
from __future__ import print_function
import argparse
from kicad.pcbnew import Board
from kicad.pcbnew import Text
def list_pcb(board):
   print()
   print("LIST VIAS:")
   for via in board.vias:
        print(" * Via: \{f - f\}/\{f\}".format(via.position, via.drill, via.width))
   print()
   print("LIST TRACKS:")
   for track in board.tracks:
        print(" * Track: {} to {}, width {}".format(track.start, track.end, track.
˓→width))
   print()
   print("LIST DRAWINGS:")
   for drawing in board.drawings:
        if type(drawing) is Text:
           print("* Text: '{}' at {}".format(drawing.text, drawing.position))
        else:
           print("* Drawing: {}".format(drawing))
   print()
```
(continues on next page)

(continued from previous page)

```
print("LIST MODULES:")
   for module in board.modules:
        print("* Module: {} at {}".format(module.reference, module.position))
   print()
   print("LIST ZONES:")
   for zone in board.zones:
        print("* Zone: '{}' with priority {}".format(zone.net.name, zone.priority))
# reimplementation of pcbnew/python/examples/listPcb.py script using our abstraction
˓→layer
if __name__ == " __main__":
   parser = argparse.ArgumentParser()
   parser.add_argument('board', help='board file to list elements', action='store')
   args = parser.parse_args()
   board = Board.from_file(args.board)
    list_pcb(board)
```
This script can now simply be executed from the commandline, and outputs some nice informations about the board file:

\$ python ./examples/list\_pcb.py ./tests/pcbnew/testproject/testproject.kicad\_pcb

# CHAPTER 6

Indices and tables

- <span id="page-28-0"></span>• genindex
- modindex
- search

## Python Module Index

### <span id="page-30-0"></span>k

kicad.pcbnew, [3](#page-6-0) kicad.pcbnew.board, [3](#page-6-1) kicad.pcbnew.dimension, [5](#page-8-0) kicad.pcbnew.drawsegment, [6](#page-9-0) kicad.pcbnew.layer, [9](#page-12-1) kicad.pcbnew.module, [10](#page-13-0) kicad.pcbnew.net, [11](#page-14-0) kicad.pcbnew.pad, [11](#page-14-1) kicad.pcbnew.pcbtarget, [12](#page-15-0) kicad.pcbnew.text, [13](#page-16-0) kicad.pcbnew.track, [14](#page-17-0) kicad.pcbnew.via, [15](#page-18-0) kicad.pcbnew.zone, [15](#page-18-1) kicad.plotter, [21](#page-24-0) kicad.primitives, [17](#page-20-0) kicad.primitives.polygon, [17](#page-20-1) kicad.util, [19](#page-22-0) kicad.util.point, [19](#page-22-1)

## Index

## A

angle (kicad.pcbnew.Arc attribute), [6](#page-9-2) Arc (class in kicad.pcbnew), [6](#page-9-2) aux\_origin (kicad.pcbnew.Board attribute), [3](#page-6-3)

## B

Board (class in kicad.pcbnew), [3](#page-6-3)

## $\mathcal{C}$

center (kicad.pcbnew.Arc attribute), [6](#page-9-2) center (kicad.pcbnew.Circle attribute), [7](#page-10-1) Circle (class in kicad.pcbnew), [7](#page-10-1) close() (kicad.plotter.Plotter method), [21](#page-24-2) color\_mode (kicad.plotter.Plotter attribute), [21](#page-24-2)

## D

description (kicad.pcbnew.Module attribute), [10](#page-13-2) diameter (kicad.pcbnew.Circle attribute), [7](#page-10-1) difference() (kicad.primitives.PolygonSet method), [17](#page-20-3) Dimension (class in kicad.pcbnew), [5](#page-8-1) Drawsegment (class in kicad.pcbnew), [6](#page-9-2) drill (kicad.pcbnew.Via attribute), [15](#page-18-4)

## E

end (kicad.pcbnew.Line attribute), [8](#page-11-1) end (kicad.pcbnew.Track attribute), [14](#page-17-2)

## F

filepath (kicad.pcbnew.Board attribute), [3](#page-6-3) fracture() (kicad.primitives.PolygonSet method), [17](#page-20-3) from editor() (kicad.pcbnew.Board static method), [4](#page-7-0) from editor() (kicad.pcbnew.Module static method), [10](#page-13-2) from file() (kicad.pcbnew.Board static method), [4](#page-7-0) from\_id() (kicad.pcbnew.Layer static method), [9](#page-12-3) from\_name() (kicad.pcbnew.Layer static method), [10](#page-13-2) from\_wxPoint() (kicad.util.Point2D static method), [19](#page-22-3) from\_wxSize() (kicad.util.Point2D static method), [19](#page-22-3)

# G

get\_native() (kicad.pcbnew.Arc method), [6](#page-9-2) get\_native() (kicad.pcbnew.Board method), [4](#page-7-0) get\_native() (kicad.pcbnew.Circle method), [7](#page-10-1) get\_native() (kicad.pcbnew.Dimension method), [5](#page-8-1) get\_native() (kicad.pcbnew.Drawsegment method), [6](#page-9-2) get\_native() (kicad.pcbnew.LayerSet method), [10](#page-13-2) get\_native() (kicad.pcbnew.Line method), [8](#page-11-1) get\_native() (kicad.pcbnew.Module method), [10](#page-13-2) get\_native() (kicad.pcbnew.Net method), [11](#page-14-4) get\_native() (kicad.pcbnew.Pad method), [11](#page-14-4) get\_native() (kicad.pcbnew.PcbTarget method), [12](#page-15-1) get\_native() (kicad.pcbnew.Polygon method), [9](#page-12-3) get\_native() (kicad.pcbnew.Text method), [13](#page-16-1) get\_native() (kicad.pcbnew.Track method), [14](#page-17-2) get native() (kicad.pcbnew.Via method), [15](#page-18-4) get\_native() (kicad.pcbnew.Zone method), [15](#page-18-4) get\_native() (kicad.primitives.PolygonSet method), [17](#page-20-3) grid\_origin (kicad.pcbnew.Board attribute), [4](#page-7-0)

### I

id (kicad.pcbnew.Layer attribute), [10](#page-13-2) intersection() (kicad.primitives.PolygonSet method), [17](#page-20-3) is highlighted (kicad.pcbnew.Arc attribute), [7](#page-10-1) is highlighted (kicad.pcbnew.Board attribute), [4](#page-7-0) is highlighted (kicad.pcbnew.Circle attribute), [7](#page-10-1) is\_highlighted (kicad.pcbnew.Dimension attribute), [5](#page-8-1) is highlighted (kicad.pcbnew.Drawsegment attribute), [6](#page-9-2) is highlighted (kicad.pcbnew.Line attribute), [8](#page-11-1) is highlighted (kicad.pcbnew.Module attribute), [10](#page-13-2) is highlighted (kicad.pcbnew.Pad attribute), [11](#page-14-4) is highlighted (kicad.pcbnew.PcbTarget attribute), [12](#page-15-1) is\_highlighted (kicad.pcbnew.Polygon attribute), [9](#page-12-3) is\_highlighted (kicad.pcbnew.Text attribute), [13](#page-16-1) is\_highlighted (kicad.pcbnew.Track attribute), [14](#page-17-2) is\_highlighted (kicad.pcbnew.Via attribute), [15](#page-18-4) is\_highlighted (kicad.pcbnew.Zone attribute), [16](#page-19-0) is\_locked (kicad.pcbnew.Arc attribute), [7](#page-10-1) is\_locked (kicad.pcbnew.Board attribute), [4](#page-7-0)

is locked (kicad.pcbnew.Circle attribute), [7](#page-10-1) is locked (kicad.pcbnew.Dimension attribute), [5](#page-8-1) is locked (kicad.pcbnew.Drawsegment attribute), [6](#page-9-2) is\_locked (kicad.pcbnew.Line attribute), [8](#page-11-1) is locked (kicad.pcbnew.Module attribute), [10](#page-13-2) is locked (kicad.pcbnew.Pad attribute), [12](#page-15-1) is locked (kicad.pcbnew.PcbTarget attribute), [12](#page-15-1) is locked (kicad.pcbnew.Polygon attribute), [9](#page-12-3) is locked (kicad.pcbnew.Text attribute), [13](#page-16-1) is\_locked (kicad.pcbnew.Track attribute), [14](#page-17-2) is\_locked (kicad.pcbnew.Via attribute), [15](#page-18-4) is\_locked (kicad.pcbnew.Zone attribute), [16](#page-19-0) is\_open (kicad.plotter.Plotter attribute), [21](#page-24-2) is\_selected (kicad.pcbnew.Arc attribute), [7](#page-10-1) is\_selected (kicad.pcbnew.Board attribute), [4](#page-7-0) is\_selected (kicad.pcbnew.Circle attribute), [8](#page-11-1) is\_selected (kicad.pcbnew.Dimension attribute), [5](#page-8-1) is selected (kicad.pcbnew.Drawsegment attribute), [6](#page-9-2) is selected (kicad.pcbnew.Line attribute), [8](#page-11-1) is selected (kicad.pcbnew.Module attribute), [10](#page-13-2) is\_selected (kicad.pcbnew.Pad attribute), [12](#page-15-1) is selected (kicad.pcbnew.PcbTarget attribute), [12](#page-15-1) is\_selected (kicad.pcbnew.Polygon attribute), [9](#page-12-3) is selected (kicad.pcbnew.Text attribute), [13](#page-16-1) is selected (kicad.pcbnew.Track attribute), [14](#page-17-2) is selected (kicad.pcbnew.Via attribute), [15](#page-18-4) is\_selected (kicad.pcbnew.Zone attribute), [16](#page-19-0)

## K

keywords (kicad.pcbnew.Module attribute), [10](#page-13-2) kicad.pcbnew (module), [3](#page-6-3) kicad.pcbnew.board (module), [3](#page-6-3) kicad.pcbnew.dimension (module), [5](#page-8-1) kicad.pcbnew.drawsegment (module), [6](#page-9-2) kicad.pcbnew.layer (module), [9](#page-12-3) kicad.pcbnew.module (module), [10](#page-13-2) kicad.pcbnew.net (module), [11](#page-14-4) kicad.pcbnew.pad (module), [11](#page-14-4) kicad.pcbnew.pcbtarget (module), [12](#page-15-1) kicad.pcbnew.text (module), [13](#page-16-1) kicad.pcbnew.track (module), [14](#page-17-2) kicad.pcbnew.via (module), [15](#page-18-4) kicad.pcbnew.zone (module), [15](#page-18-4) kicad.plotter (module), [21](#page-24-2) kicad.primitives (module), [17](#page-20-3) kicad.primitives.polygon (module), [17](#page-20-3) kicad.util (module), [19](#page-22-3) kicad.util.point (module), [19](#page-22-3)

### L

Layer (class in kicad.pcbnew), [9](#page-12-3) layer (kicad.pcbnew.Arc attribute), [7](#page-10-1) layer (kicad.pcbnew.Board attribute), [4](#page-7-0) layer (kicad.pcbnew.Circle attribute), [8](#page-11-1) layer (kicad.pcbnew.Dimension attribute), [5](#page-8-1) layer (kicad.pcbnew.Drawsegment attribute), [6](#page-9-2) layer (kicad.pcbnew.Line attribute), [8](#page-11-1) layer (kicad.pcbnew.Module attribute), [11](#page-14-4) layer (kicad.pcbnew.Pad attribute), [12](#page-15-1) layer (kicad.pcbnew.PcbTarget attribute), [12](#page-15-1) layer (kicad.pcbnew.Polygon attribute), [9](#page-12-3) layer (kicad.pcbnew.Text attribute), [13](#page-16-1) layer (kicad.pcbnew.Track attribute), [14](#page-17-2) layer (kicad.pcbnew.Via attribute), [15](#page-18-4) layer (kicad.pcbnew.Zone attribute), [16](#page-19-0) layer (kicad.plotter.Plotter attribute), [21](#page-24-2) layers (kicad.pcbnew.Arc attribute), [7](#page-10-1) layers (kicad.pcbnew.Board attribute), [4](#page-7-0) layers (kicad.pcbnew.Circle attribute), [8](#page-11-1) layers (kicad.pcbnew.Dimension attribute), [5](#page-8-1) layers (kicad.pcbnew.Drawsegment attribute), [6](#page-9-2) layers (kicad.pcbnew.Line attribute), [8](#page-11-1) layers (kicad.pcbnew.Module attribute), [11](#page-14-4) layers (kicad.pcbnew.Pad attribute), [12](#page-15-1) layers (kicad.pcbnew.PcbTarget attribute), [12](#page-15-1) layers (kicad.pcbnew.Polygon attribute), [9](#page-12-3) layers (kicad.pcbnew.Text attribute), [13](#page-16-1) layers (kicad.pcbnew.Track attribute), [14](#page-17-2) layers (kicad.pcbnew.Via attribute), [15](#page-18-4) layers (kicad.pcbnew.Zone attribute), [16](#page-19-0) LayerSet (class in kicad.pcbnew), [10](#page-13-2) Line (class in kicad.pcbnew), [8](#page-11-1)

## M

Module (class in kicad.pcbnew), [10](#page-13-2) modules (kicad.pcbnew.Board attribute), [5](#page-8-1)

## N

name (kicad.pcbnew.Layer attribute), [10](#page-13-2) name (kicad.pcbnew.Net attribute), [11](#page-14-4) name (kicad.pcbnew.Pad attribute), [12](#page-15-1) Net (class in kicad.pcbnew), [11](#page-14-4) net (kicad.pcbnew.Pad attribute), [12](#page-15-1) net (kicad.pcbnew.Track attribute), [14](#page-17-2) net (kicad.pcbnew.Via attribute), [15](#page-18-4) net (kicad.pcbnew.Zone attribute), [16](#page-19-0)

## $\Omega$

open() (kicad.plotter.Plotter method), [21](#page-24-2)

## P

Pad (class in kicad.pcbnew), [11](#page-14-4) pads (kicad.pcbnew.Module attribute), [11](#page-14-4) PcbTarget (class in kicad.pcbnew), [12](#page-15-1) plot layer() (kicad.plotter.Plotter method), [22](#page-25-0) Plotter (class in kicad.plotter), [21](#page-24-2) Point2D (class in kicad.util), [19](#page-22-3)

Polygon (class in kicad.pcbnew), [9](#page-12-3) Polygon (class in kicad.primitives), [17](#page-20-3) PolygonSet (class in kicad.primitives), [17](#page-20-3) position (kicad.pcbnew.Module attribute), [11](#page-14-4) position (kicad.pcbnew.PcbTarget attribute), [13](#page-16-1) position (kicad.pcbnew.Text attribute), [13](#page-16-1) position (kicad.pcbnew.Via attribute), [15](#page-18-4) priority (kicad.pcbnew.Zone attribute), [16](#page-19-0)

## R

radius (kicad.pcbnew.Circle attribute), [8](#page-11-1) reference (kicad.pcbnew.Module attribute), [11](#page-14-4) round to() (kicad.util.Point2D method), [19](#page-22-3)

## S

start (kicad.pcbnew.Arc attribute), [7](#page-10-1) start (kicad.pcbnew.Line attribute), [9](#page-12-3) start (kicad.pcbnew.Track attribute), [14](#page-17-2)

## T

Text (class in kicad.pcbnew), [13](#page-16-1) text (kicad.pcbnew.Dimension attribute), [5](#page-8-1) text (kicad.pcbnew.Text attribute), [13](#page-16-1) text\_size (kicad.pcbnew.Text attribute), [13](#page-16-1) thickness (kicad.pcbnew.Text attribute), [13](#page-16-1) to\_wxPoint() (kicad.util.Point2D method), [20](#page-23-0) to\_wxSize() (kicad.util.Point2D method), [20](#page-23-0) Track (class in kicad.pcbnew), [14](#page-17-2) tracks (kicad.pcbnew.Board attribute), [5](#page-8-1)

## U

unfracture() (kicad.primitives.PolygonSet method), [17](#page-20-3) union() (kicad.primitives.PolygonSet method), [17](#page-20-3)

## V

value (kicad.pcbnew.Dimension attribute), [5](#page-8-1) value (kicad.pcbnew.Module attribute), [11](#page-14-4) Via (class in kicad.pcbnew), [15](#page-18-4) vias (kicad.pcbnew.Board attribute), [5](#page-8-1)

## W

width (kicad.pcbnew.Arc attribute), [7](#page-10-1) width (kicad.pcbnew.Circle attribute), [8](#page-11-1) width (kicad.pcbnew.Drawsegment attribute), [6](#page-9-2) width (kicad.pcbnew.Line attribute), [9](#page-12-3) width (kicad.pcbnew.PcbTarget attribute), [13](#page-16-1) width (kicad.pcbnew.Polygon attribute), [9](#page-12-3) width (kicad.pcbnew.Track attribute), [14](#page-17-2) width (kicad.pcbnew.Via attribute), [15](#page-18-4)

## Z

Zone (class in kicad.pcbnew), [15](#page-18-4) zones (kicad.pcbnew.Board attribute), [5](#page-8-1)